**Formation à COMDALO Spécifique IDF Niveau Expérimentés**

6 octobre 2014

**Module 1 : Enregistrement et gestion de la complétude**

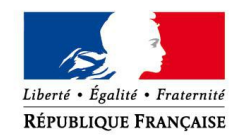

MINISTÈRE DE L'ÉGALITÉ DES TERRITOIRES ET DU LOGEMENT www.territoires.gouv.fr

MINISTÈRE DE L'ÉCOLOGIE, DU DÉVELOPPEMENT DURABLE ET DE L'ÉNERGIE des Transports et du Logement et du Logement et du Logement et du Logement et du Logement et du Logement et du<br>Logement et du Logement et du Logement et du Logement et du Logement et du Logement et du Logement et du Logem

## **La formation est destinée aux administrateurs locaux et aux gestionnaires « expérimentés » souhaitant améliorer leur pratique de Comdalo**

### **Ce que cette formation est :**

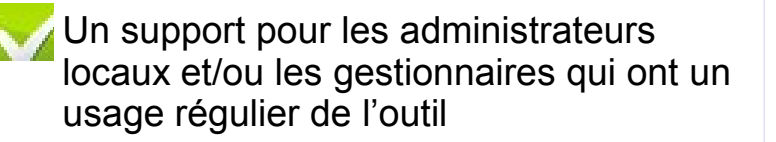

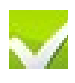

Un zoom et des focus détaillés pour les utilisateurs qui souhaitent utiliser des fonctionnalités avancées de l'outil

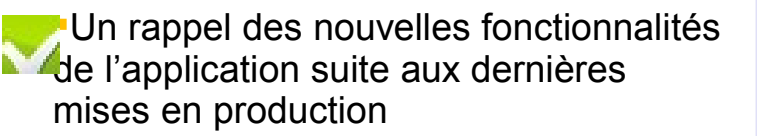

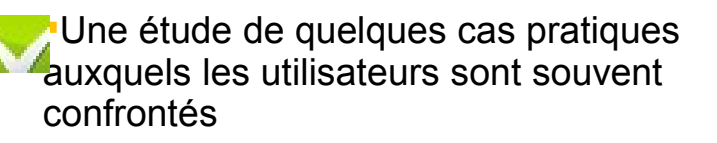

Une mise en perspective de certaines problématiques métier et réglementaires qui interagissent avec les fonctionnalités de Comdalo

#### **Ce que cette formation n'est pas :**

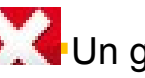

Un guide utilisateur pas à pas de l'outil

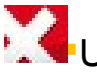

Un quide de saisie a minima

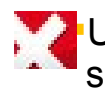

Un cours dispensé par un formateur sans interactivité avec les utilisateurs

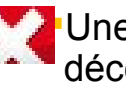

Une formation outil totalement déconnectée de certains aspects réglementaires et métier

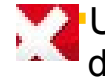

Une formation « métier » déconnectée de l'utilisation de Comdalo

**2**

## **Programme de la journée**

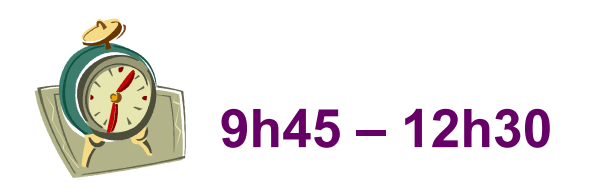

AR et gestion de la complétude Cas pratiques

- **Création du dossier**
- **Interface Comdalo-SNE**
- **Fonction homonymie**
- **AR et gestion de la complétude**
- **Point sur les courriers**

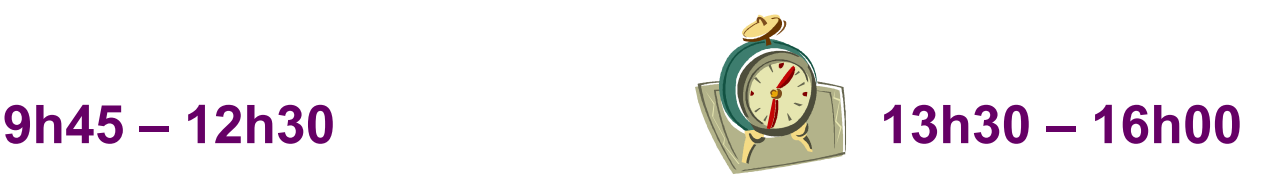

**Créer un dossier de recours DALO, en accuser réception et gérer sa complétude (4 cas distincts)**

Recours gracieux

**Saisie et accusé de réception d'un** 

**recours gracieux**

# **Ordre du jour**

#### **Création du dossier**

Utilisation des « secteurs administratifs » Import à partir du Numéro Unique

#### **Fonction homonymie**

Repérer les doublons Accès à la fonction homonymie Champs concernés par la recherche d'homonymes

## **AR et gestion de la complétude du dossier**

Délai d'instruction Les règles sur les pièces obligatoires à fournir par le requérant Système d'alertes : dossiers en attente d'AR Les quatre cas de figure de la complétude des dossiers Système d'alertes : dossiers complets/incomplets Correction des erreurs sur les dates de dépôt et d'AR

### **Point sur les courriers**

Paramétrage des courriers d'AR Les courriers liés aux pièces obligatoires

Les courriers de demandes de pièces complémentaires hors formulaire

### **Cas pratiques**

Créer un dossier de recours DALO, en accuser réception et gérer sa complétude (4 cas distincts)

### **Recours gracieux**

Saisie et accusé de réception d'un recours gracieux

## **Gestion des secteurs administratifs (1/2)**

Profil « Administrateur local » Menu « Administration » Sous-menu « Gestion des secteurs administratifs»

## **Création des secteurs administratifs**

## Critères de recherche pour secteurs administratifs

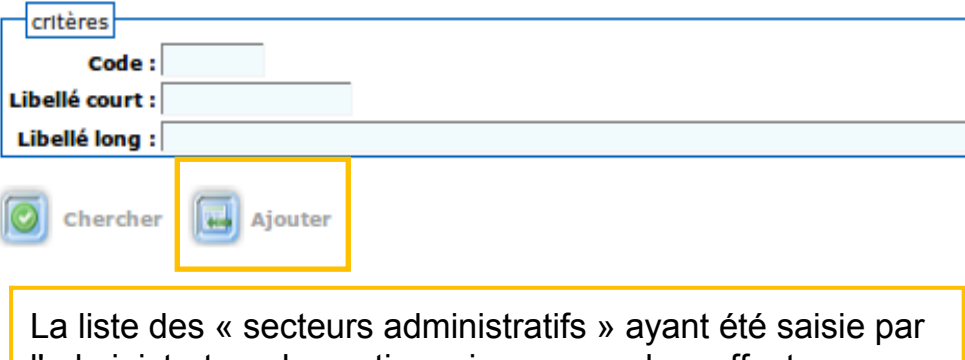

l'administrateur, le gestionnaire pourra alors affecter chacun des recours à un secteur donné.

## Trucs et astuces

Cette fonction a été créée pour pouvoir regrouper des recours par arrondissement territorial, mais la création de pseudo secteurs administratifs permet également de gérer des dossiers par instructeur

# **Gestion des secteurs administratifs (2/2)**

Profil «Gestionnaire » Menu « Gestion des recours » Sous-menu « Recours»

L'affectation d'un dossier à un secteur administratif peut se faire à la création du dossier ou à tout moment de son instruction.

#### **Création d'un recours**

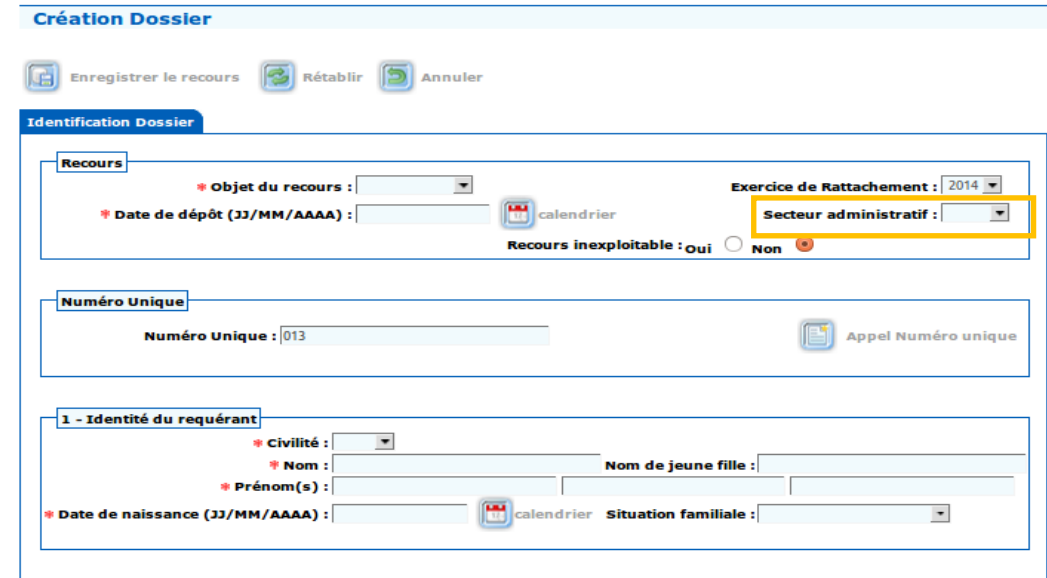

### **Recherche d'un dossier**

#### Critères de recherche des recours

Pour effectuer une recherche sur un numéro de dossier, il faut saisir le numéro de dossier de la manière suivante: AAAA-DDD-CCCCCC ou DDDAAAACCCCCC CCCCCC pour le numéro chrono du dossier. Exemple : 2007-076-000001 ou 0762007000001

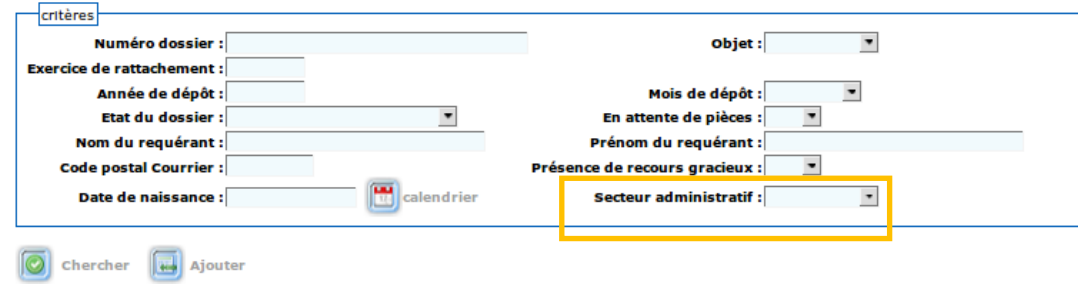

Les critères de recherche des recours permettent de générer des listes de dossiers par secteur administratif

# **L'import depuis Numéro Unique (1/3)**

Profil « Gestionnaire » Menu « Gestion des recours » Sous-menu « Recours »

## **Message d'alerte au moment de l'enregistrement d'un recours logement dans le cas où le numéro unique du requérant n'a pas été saisi**

Le Numéro Unique doit être saisi avant d'enregistrer. La demande de logement social est une démarche préalable obligatoire sauf dans le cas de situations exceptionnelles dûment justifiées. Cliquer sur Appel Numéro Unique pour Importer les données renseignées dans le SNE

## Point d'attention

Le dépôt ou le renouvellement d'une demande de logement social constitue la démarche préalable la plus évidente pour la plupart des requérants DALO. Cette démarche n'est cependant rendue obligatoire par la loi que pour les personnes qui fondent leur recours sur le délai anormalement long.

Toutefois, **le décret du 11 février 2014** prévoit que le dépôt d'une demande de logement social attesté par le numéro unique sera un préalable nécessaire au dépôt d'un recours DALO sauf dans le cas de situation exceptionnelle justifiée par le requérant (ex : cas des personnes en habitat indigne ayant fait des démarches auprès du propriétaire des locaux)

# **L'import depuis Numéro Unique (2/3)**

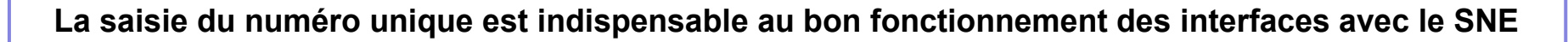

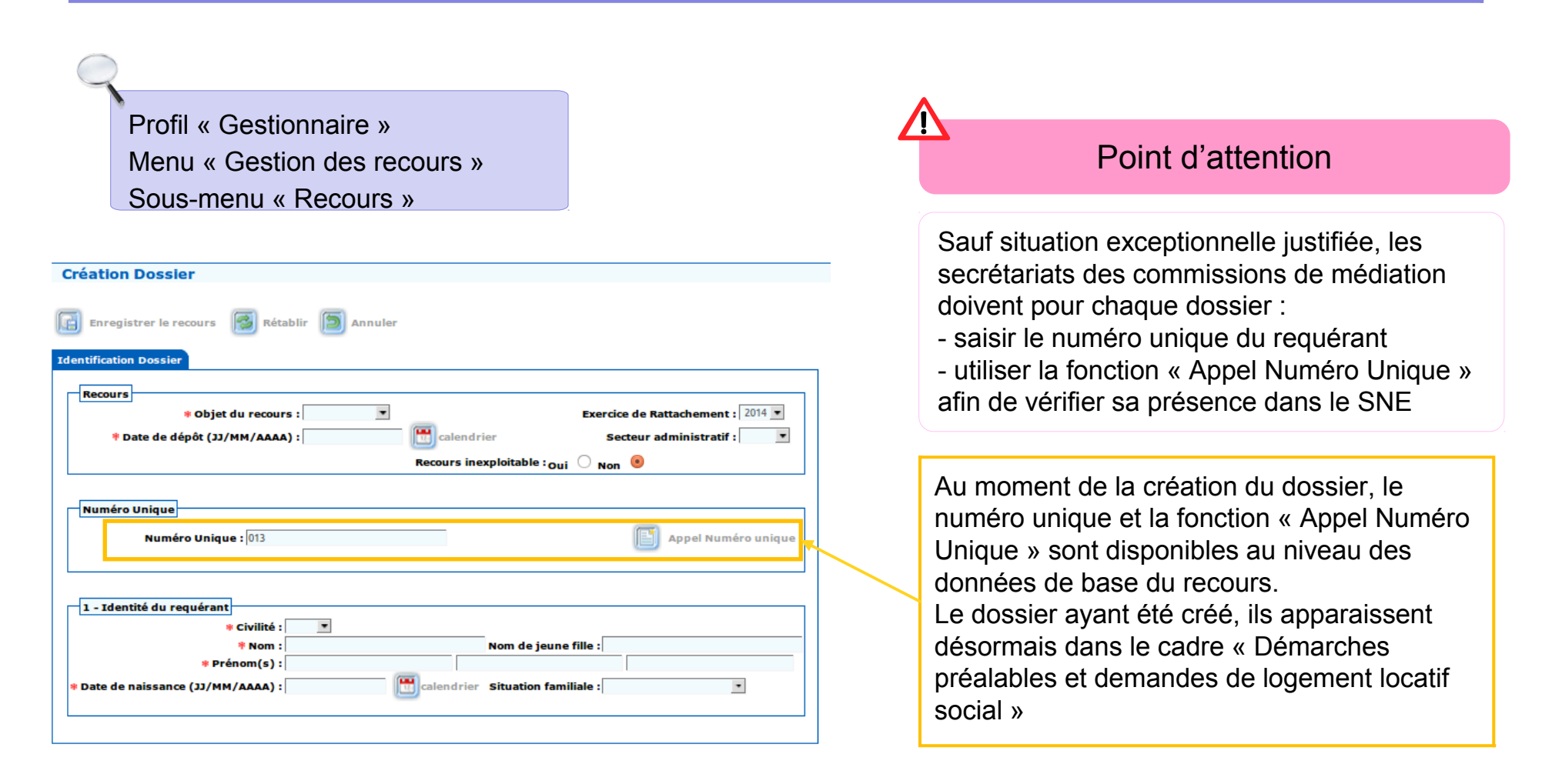

# **L'import depuis Numéro Unique (3/3)**

Profil « Gestionnaire » Menu « Gestion des recours » Sous-menu « Recours »

#### **Interface avec Numéro Unique**

 $\sqrt{2}$ 

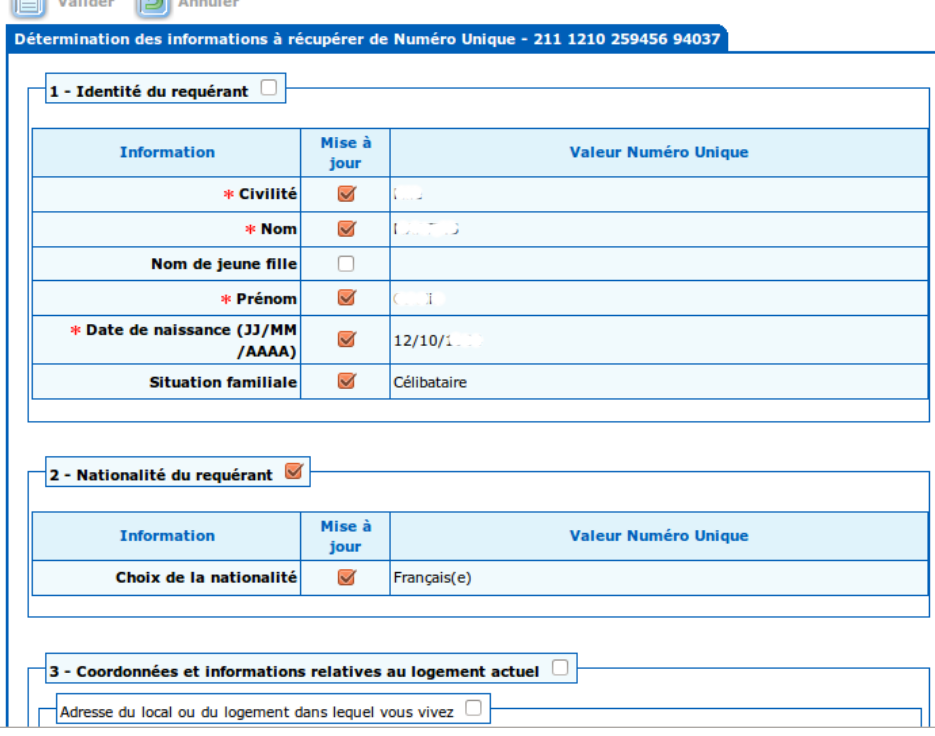

## Point d'attention En cas de différence entre les données du formulaire Cerfa DALO et celles issues de l'appel à Numéro Unique, il convient de privilégier les données du formulaire DALO. 1. de récupérer automatiquement un grand nombre des informations du dossier : - identité du requérant - nationalité du requérant - coordonnées et informations relatives au logement actuel - personnes à loger - ressources et donc de gagner du temps au moment de l'enregistrement du dossier **L'appel à numéro unique permet**

2. de faire fonctionner les interfaces avec le SNE

# **Ordre du jour**

#### **Création du dossier**

Utilisation des « secteurs administratifs » Import à partir du Numéro Unique

#### **Fonction homonymie**

Repérer les doublons Accès à la fonction homonymie Champs concernés par la recherche d'homonymes

## **AR et gestion de la complétude du dossier**

Délai d'instruction Les règles sur les pièces obligatoires à fournir par le requérant Système d'alertes : dossiers en attente d'AR Les quatre cas de figure de la complétude des dossiers Système d'alertes : dossiers complets/incomplets Correction des erreurs sur les dates de dépôt et d'AR

### **Point sur les courriers**

Paramétrage des courriers d'AR

Les courriers liés aux pièces obligatoires

Les courriers de demandes de pièces complémentaires hors formulaire

### **Cas pratiques**

Créer un dossier de recours DALO, en accuser réception et gérer sa complétude (4 cas distincts)

### **Recours gracieux**

Saisie et accusé de réception d'un recours gracieux

## **Fonction homonymie : repérer les doublons**

## **Pourquoi procéder à la recherche d'homonymes ?**

La recherche d'homonymes vise à repérer les doublons sur des procédures en cours

### **Quels sont les différents cas d'homonymie ?**

Cas 1 : plusieurs dépôts à différents endroits

- Cas 2 : dépôts différés dans le temps (la situation du requérant ayant évolué)
- Cas 3 : dépôts abusifs (à répétition)
- Cas 4 : dépôt logement et dépôt hébergement réalisés par le même requérant (la restitution de l'objet du recours apparaît dans la recherche d'homonymie)

### **Que faire des cas d'homonymie repérés ?**

- Tout dossier doit être traité par l'utilisateur de Comdalo, même s'il repère un doublon
- C'est à la commission de rejeter un dossier considéré comme un doublon (le cas échéant)

## **Accès à la fonction homonymie (1/2)**

#### **1. Dans le menu « Recours » : au moment de l'enregistrement du recours**

La recherche d'homonymes se déclenche automatiquement lorsque l'on enregistre le nouveau recours après un clic sur le bouton « Enregistrer le recours»

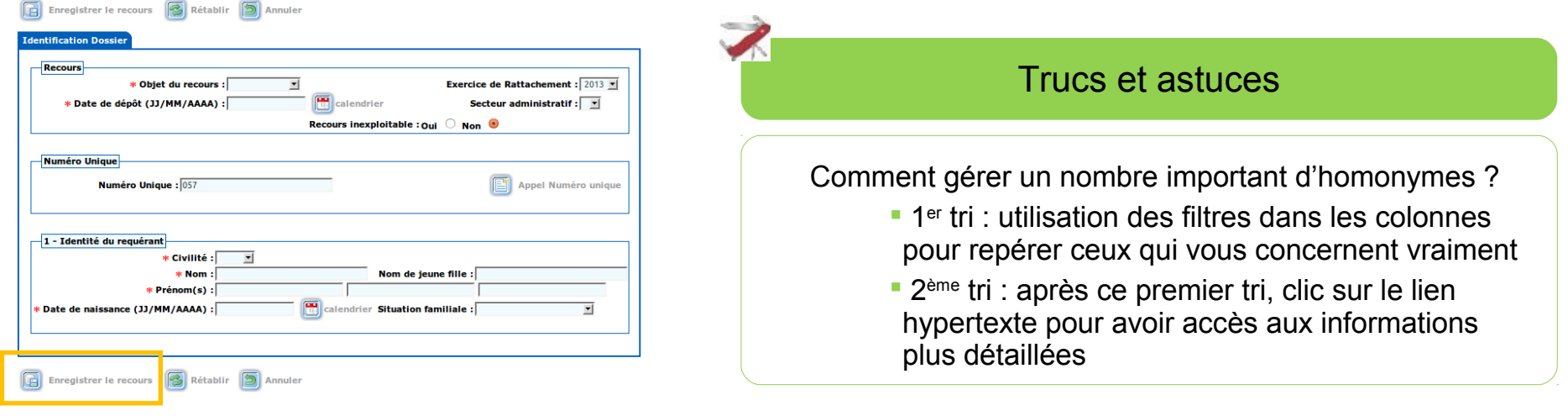

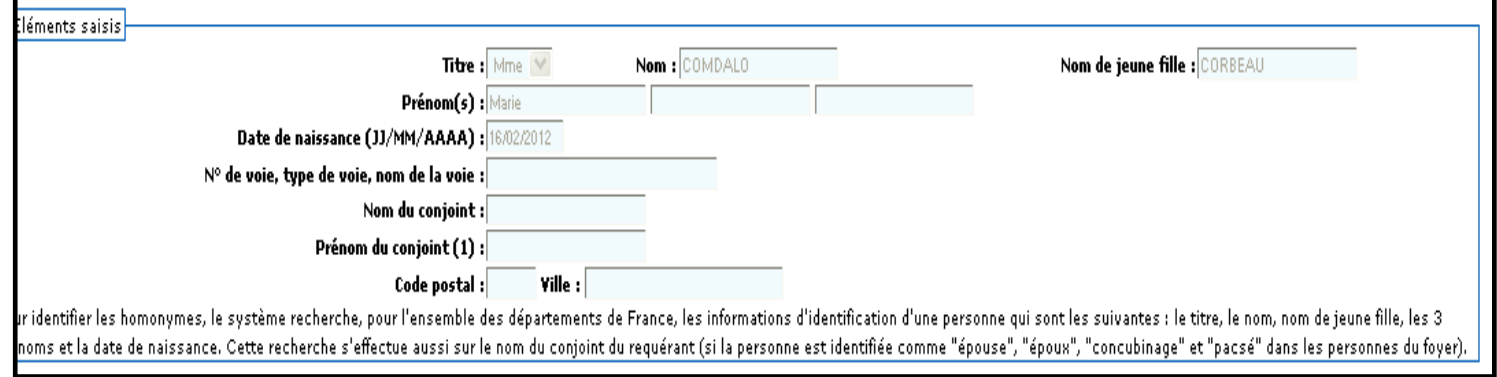

## **Accès à la fonction homonymie (2/2)**

**2. Dans le menu « Recours » : après l'enregistrement du recours** 

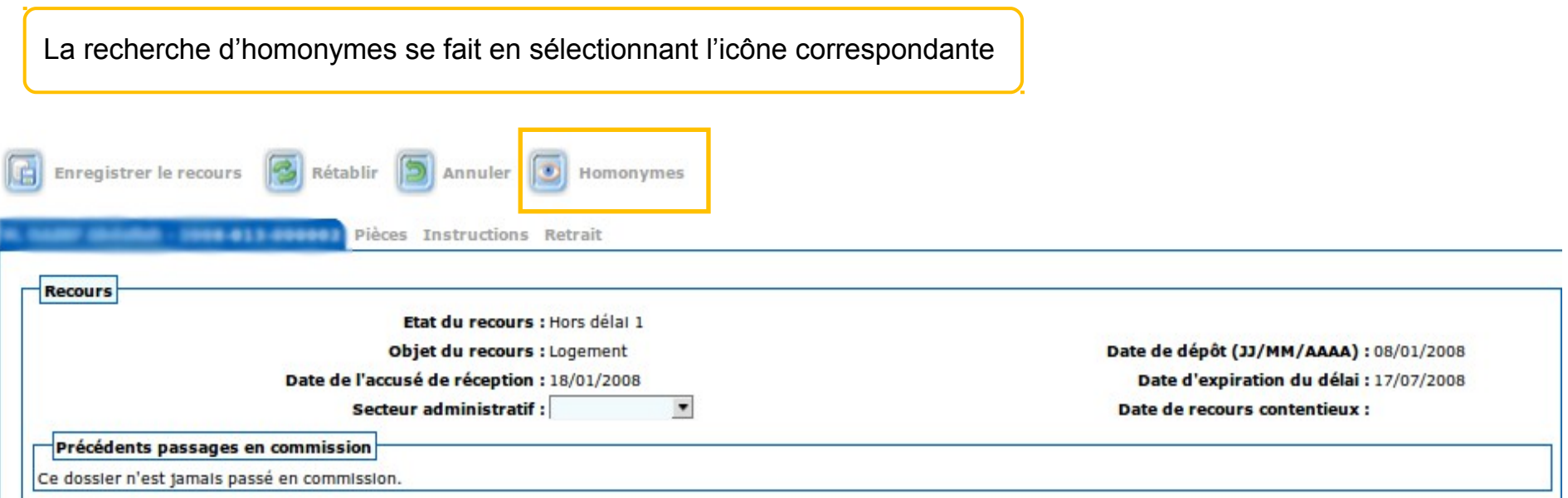

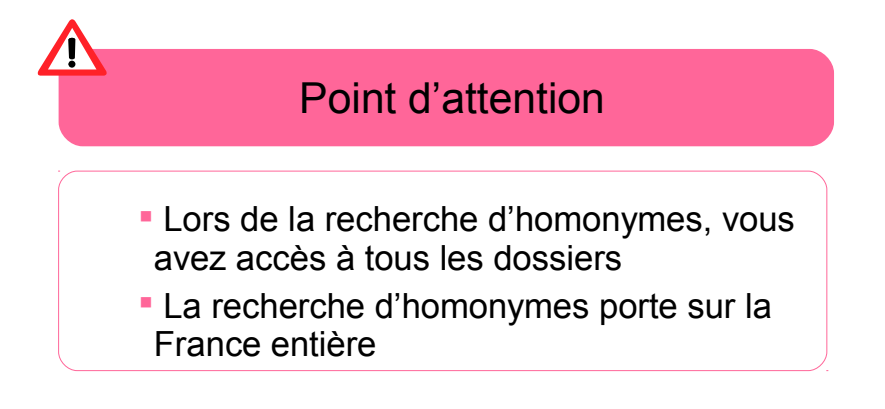

## **Champs concernés par la recherche d'homonymes (1/2)**

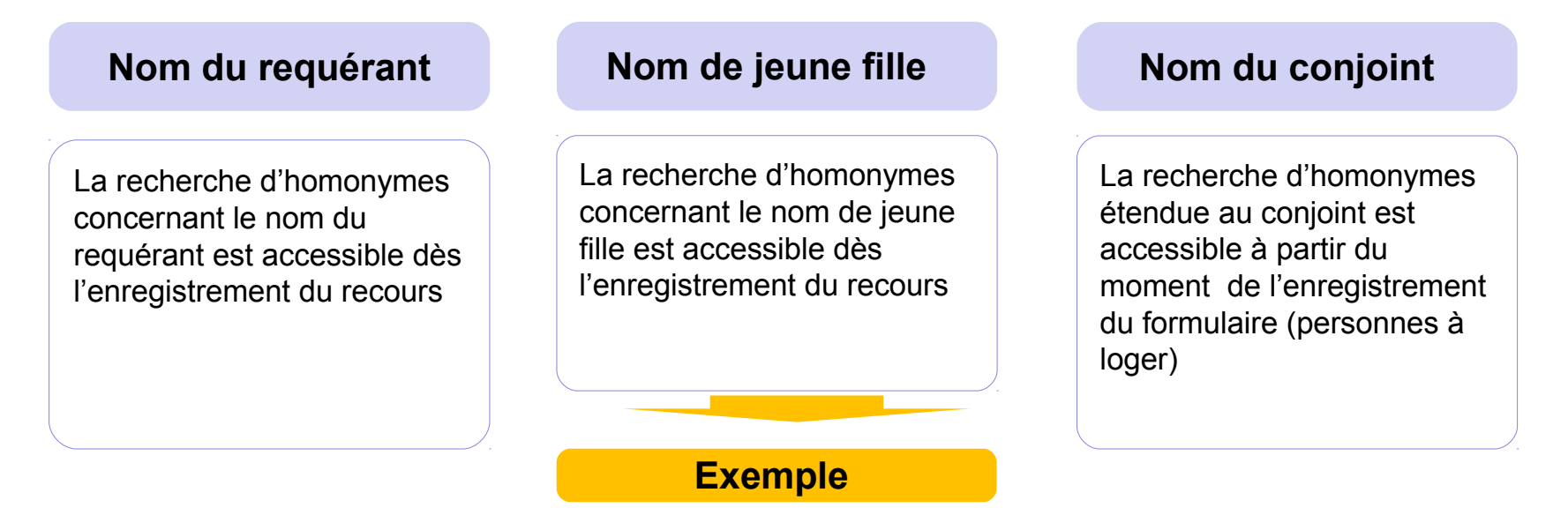

#### **Nom de jeune fille**

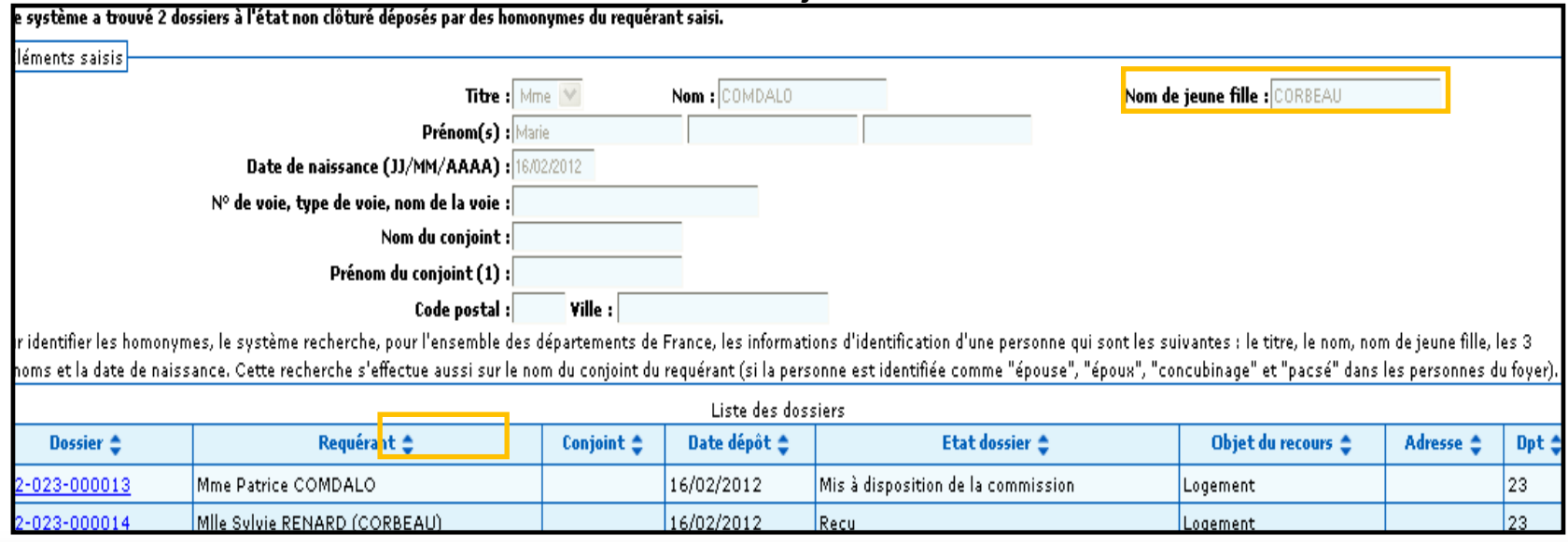

## **Champs concernés par la recherche d'homonymes (2/2)**

**Synthèses des combinaisons pour lesquelles la recherche d'homonymes s'effectue entre le dossier en cours de traitement par un utilisateur et les autres dossiers**

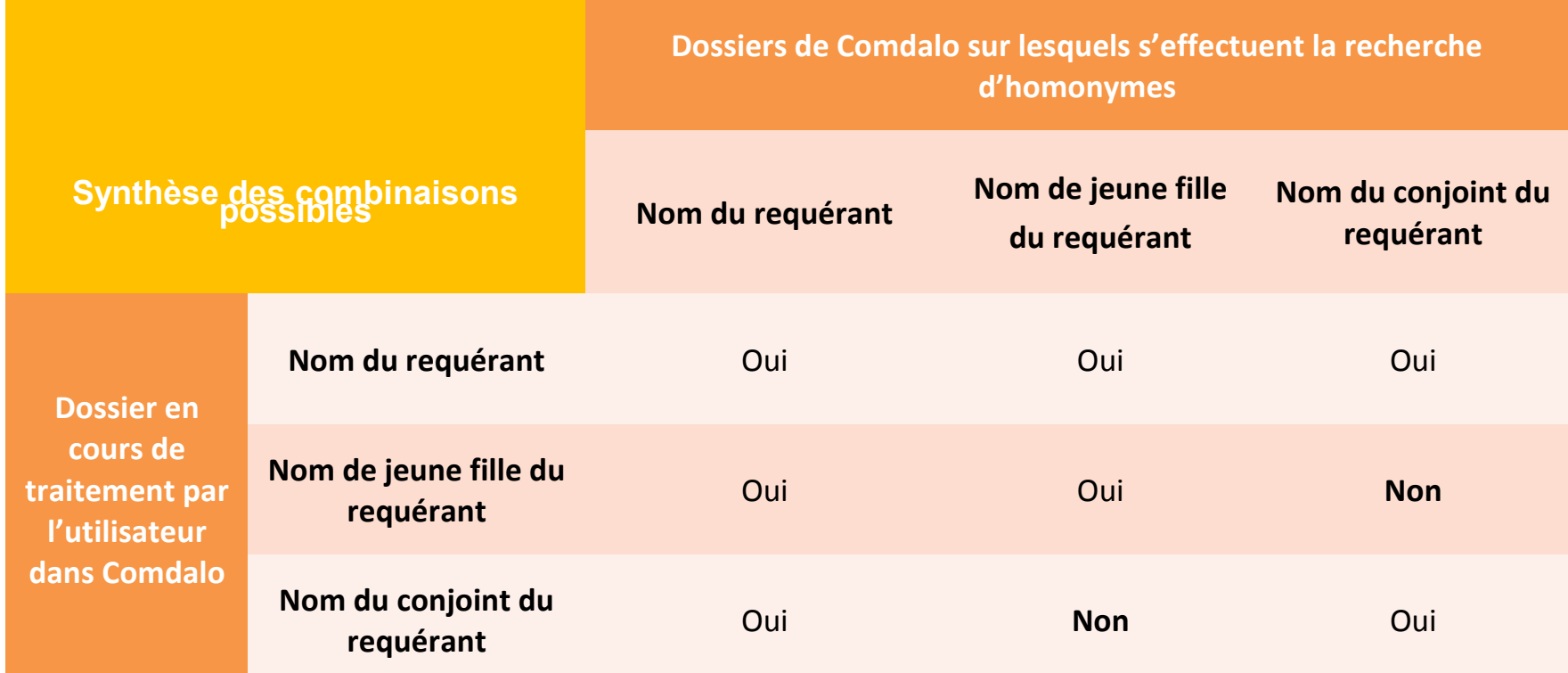

### **La recherche d'homonymes se fait à l'aide d'un algorithme croisant des critères mathématiques et phonétiques**

# **Ordre du jour**

#### **Création du dossier**

Utilisation des « secteurs administratifs » Import à partir du Numéro Unique

#### **Fonction homonymie**

Repérer les doublons Accès à la fonction homonymie Champs concernés par la recherche d'homonymes

## **AR et gestion de la complétude du dossier**

Délai d'instruction Les règles sur les pièces obligatoires à fournir par le requérant Système d'alertes : dossiers en attente d'AR Les quatre cas de figure de la complétude des dossiers Système d'alertes : dossiers complets/incomplets Correction des erreurs sur les dates de dépôt et d'AR

### **Point sur les courriers**

Paramétrage des courriers d'AR

Les courriers liés aux pièces obligatoires

Les courriers de demandes de pièces complémentaires hors formulaire

### **Cas pratiques**

Créer un dossier de recours DALO, en accuser réception et gérer sa complétude (4 cas distincts)

### **Recours gracieux**

Saisie et accusé de réception d'un recours gracieux

## **Délai d'instruction (« délai 1 »)**

**Le décret n°2010-398 du 22 avril 2010 relatif au DALO modifie la date de départ du délai imparti à la commission de médiation pour rendre sa décision (« délai 1 »)**

## **Avant le décret Après le décret**

C'est la délivrance de l'accusé de réception qui fait partir le délai imparti à la commission de médiation pour rendre sa décision : « délai 1 ».

Ce délai n'est pas suspendu.

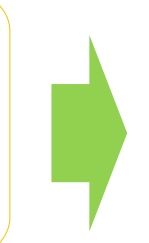

- **Le « délai 1 » débute à la date de dépôt du dossier par le service**
- **La suspension du délai en cas de dossier incomplet est également indiquée au requérant**

Point d'attention

Tout dossier, complet ou incomplet, doit faire l'objet d'un accusé de réception (AR) et passer en commission.

Dans le cas d'un dossier incomplet, le courrier de demandes de pièces obligatoires fait office d'AR.

## **Les règles sur les pièces justificatives à fournir par le requérant**

#### **Envoi des pièces dans le délai requis pour compléter le dossier**

Si le formulaire n'est pas complètement rempli ou si des pièces justificatives obligatoires font défaut, le service instructeur envoie à l'intéressé un courrier qui récapitule les informations à renseigner ou les pièces à produire

- Le service instructeur lui fixe un délai pour l'accomplissement de ces formalités
- Le délai au terme duquel la commission doit rendre sa décision est suspendu pendant le délai imparti au demandeur pour produire les pièces requises
- La production de ces pièces avant l'expiration du délai fixé met fin à cette suspension. Un courrier est alors envoyé au demandeur pour l'informer du nouveau terme du délai imparti à la commission pour rendre sa décision

#### **Non envoi des pièces dans le délai requis**

- En l'absence de production des pièces dans le délai requis, le délai d'examen par la commission, suspendu par la demande de pièces obligatoires, reprend à l'expiration du délai fixé au demandeur
- L'absence de production des pièces obligatoires ne constitue pas un motif automatique de rejet
- La commission peut prendre, si elle estime le dossier insuffisant du fait de l'absence d'éléments obligatoires, une décision de rejet. Mais ce n'est pas une obligation.
- En l'absence de décision, un rejet implicite sera constitué à l'expiration du délai qu'avait la commission pour rendre sa décision

## **Le système d'alertes : dossiers en attente d'AR**

**Le système d'alertes en page d'accueil permet d'avoir une vision synthétique de l'état des dossiers en attente de traitement**

Le système d'alertes permet en particulier de dénombrer et d'accéder aux dossiers en attente d'édition d'un AR (accusé de réception « standard » ou courrier de demandes de pièces obligatoires)

#### Liste des dossiers prêts/non prêts à être mis en commission : Accès aux dossiers

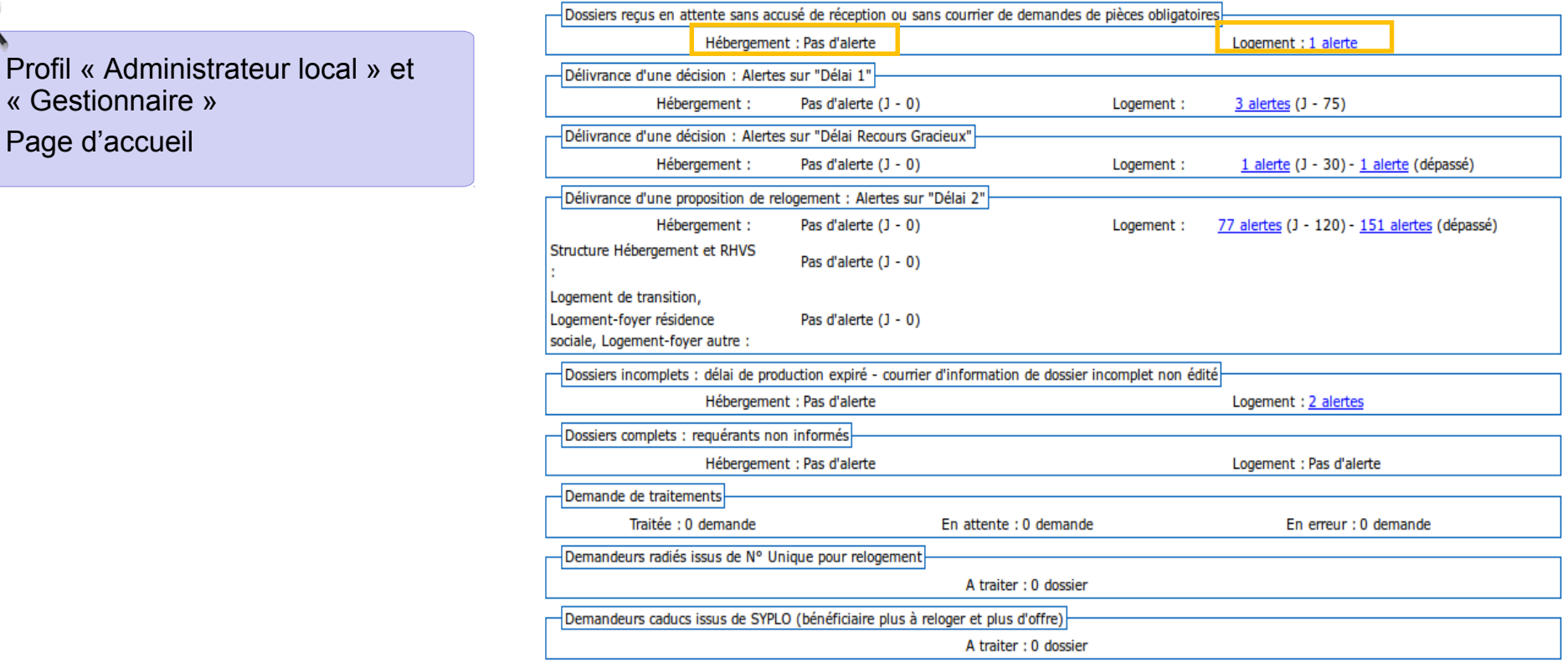

 $\kappa$  (

## **Les quatre cas de figure de la complétude du dossier (1/4)**

**Cas 1 : le dossier est complet dès le dépôt (cas prévu par les textes réglementaires)**

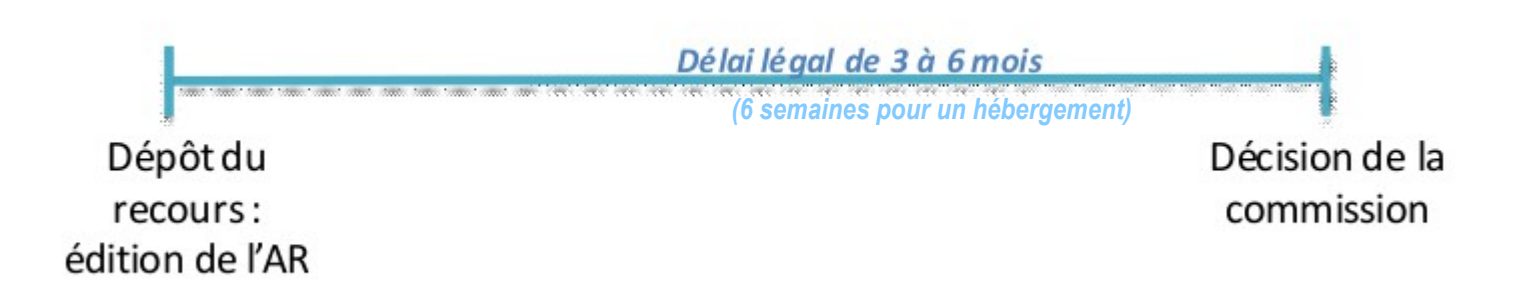

## **Les quatre cas de figure de la complétude du dossier (2/4)**

**Cas 2 : le dossier est incomplet au dépôt mais complété par la suite (cas prévu par les textes réglementaires)**

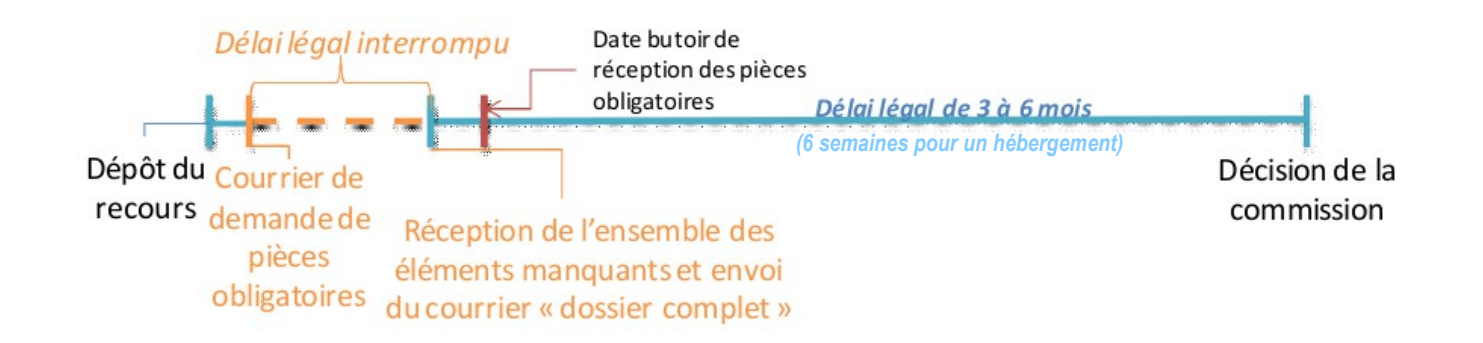

## **Les quatre cas de figure de la complétude du dossier (3/4)**

**Cas 3 : le dossier est incomplet au dépôt et les pièces obligatoires ne sont pas réceptionnées avant la date butoir (cas prévu par les textes règlementaires)**

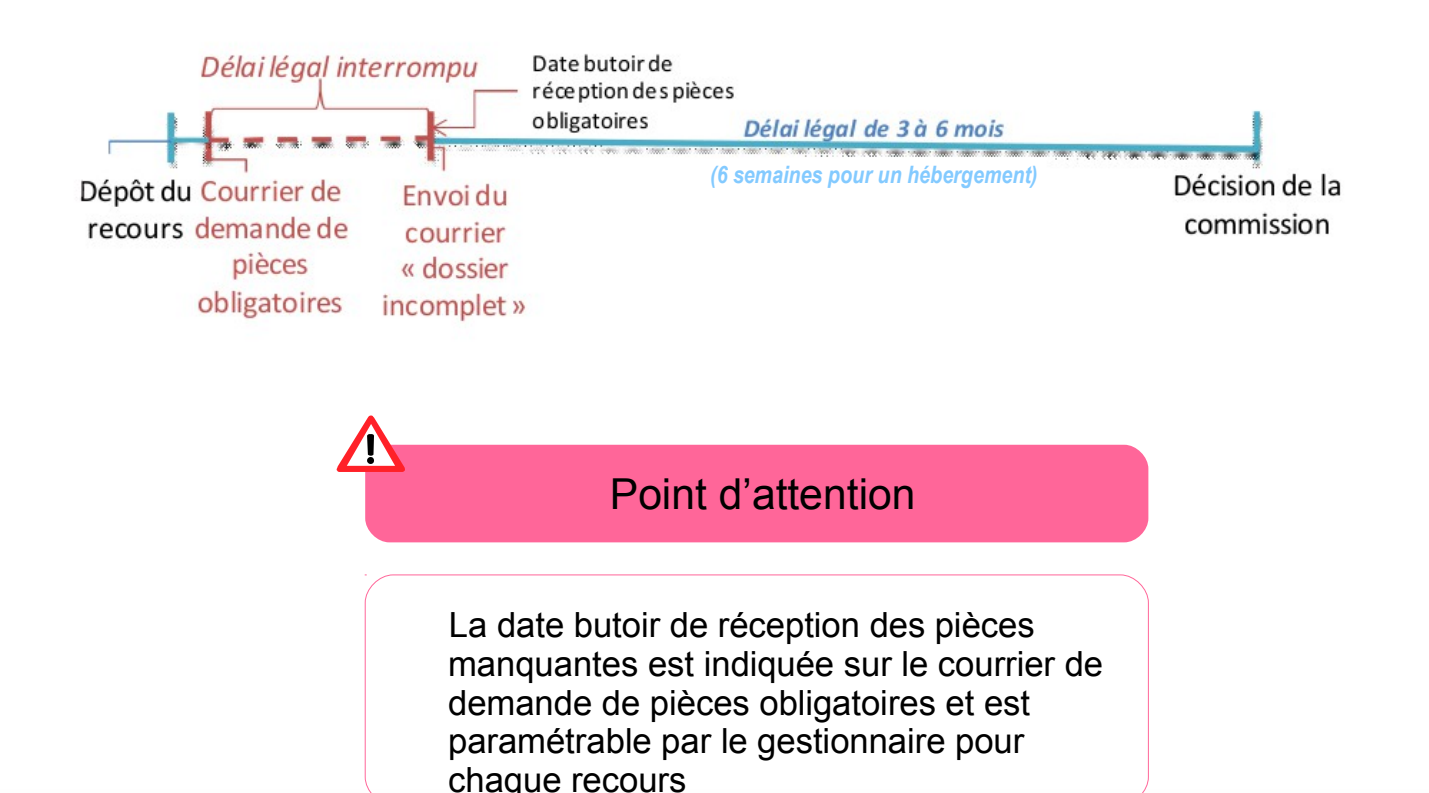

## **Les quatre cas de figure de la complétude du dossier (4/4)**

**Cas 4 : le dossier est incomplet au dépôt et les pièces obligatoires sont réceptionnées après la date butoir (cas pouvant se présenter et prévus dans Comdalo)**

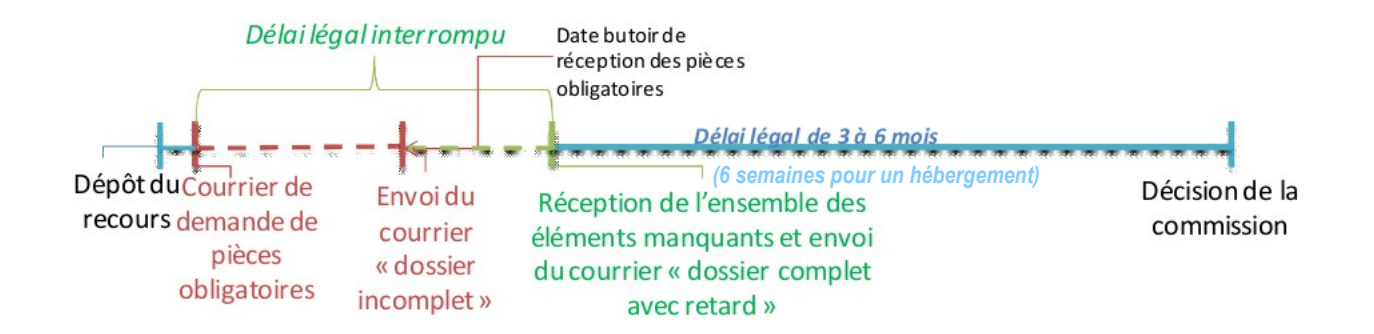

### Point d'attention

La date butoir de réception des pièces manquantes est indiquée sur le courrier de demande de pièces obligatoires et est paramétrable par le gestionnaire pour chaque recours

#### **Enregistrement des pièces hors délai**

Comdalo permet d'enregistrer les pièces fournies hors délai, pour ne pas pénaliser le requérant. En contrepartie de leur prise en compte, le délai de réception se trouve repoussé du retard d'envoi du requérant afin de ne pas pénaliser le travail d'instruction

## **Le système d'alertes : dossiers complets/incomplets**

**Le système d'alertes en page d'accueil permet d'avoir une vision synthétique de l'état des dossiers en attente de traitement**

#### Profils « Administrateur local » et « Gestionnaire » Page d'accueil

Le système d'alertes permet en particulier de repérer et de traiter**\*** les dossiers ayant fait l'objet d'une demande de pièces obligatoires et...

… restant incomplets après expiration de la date limite de production

… complétés par le requérant

**\*** dans les 2 cas, il convient d'informer le requérant de la reprise du délai 1 (au moyen du courrier adapté)

Liste des dossiers prêts/non prêts à être mis en commission : Accès aux dossiers

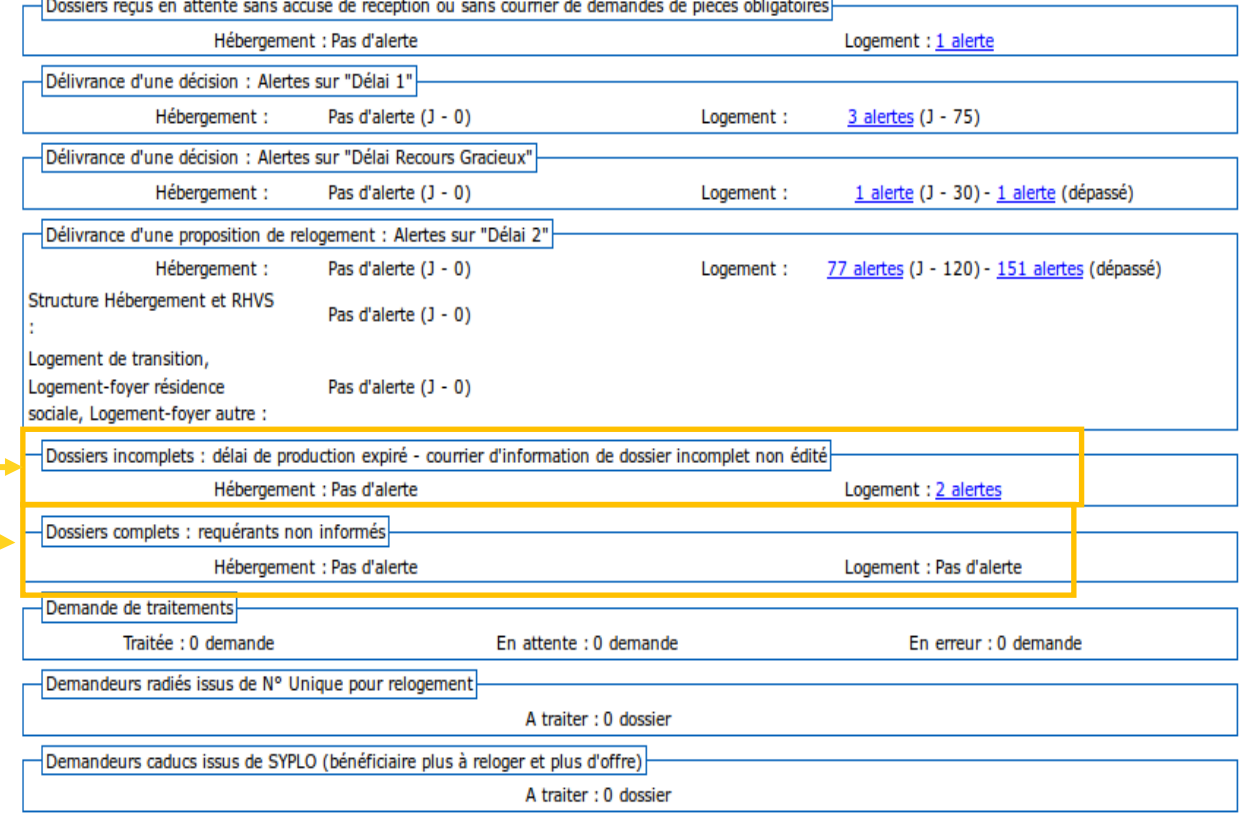

## **Correction des erreurs : dates de dépôt ou d'AR (1/2)**

Point d'attention

Après édition de l'accusé de réception ou du courrier de demande de pièces obligatoires, le dossier passe de l'état « reçu » à l'état « en cours d'instruction ».

Les dates de dépôt et d'AR du recours ne sont plus modifiables avec le profil de gestionnaire.

En cas d'erreur de saisie sur une de ces dates, l'administrateur local a la possibilité, sous certaines conditions précisées en page suivante, d'apporter les corrections utiles.

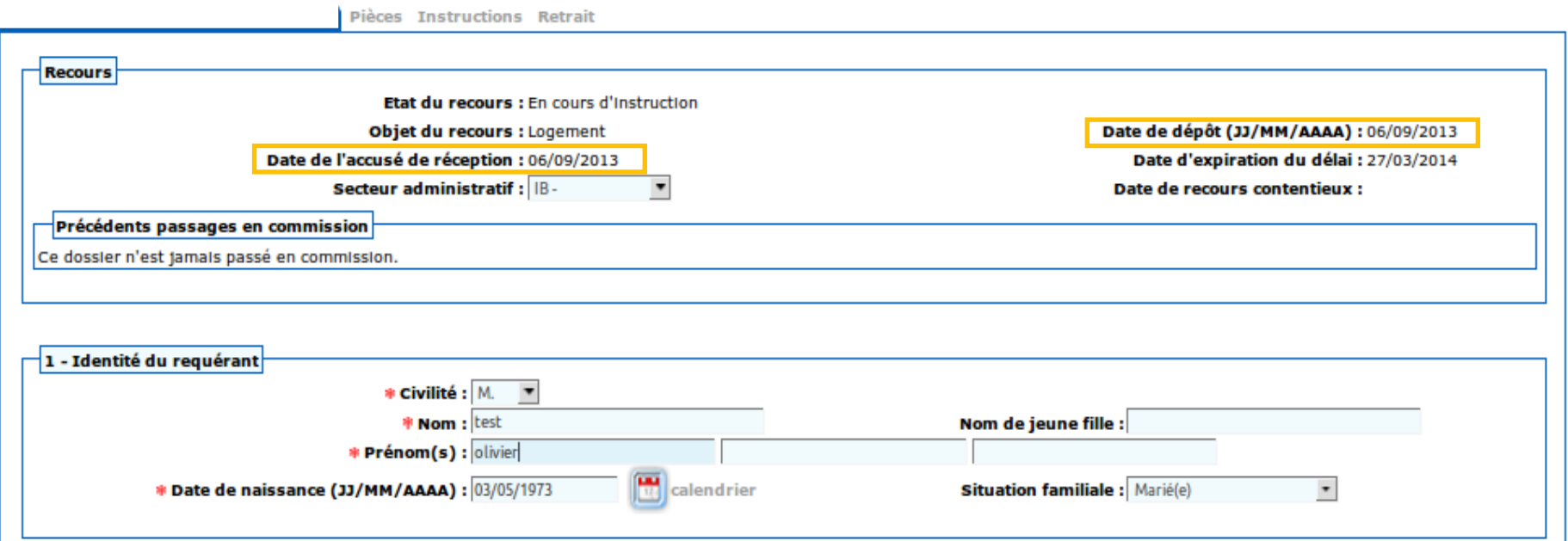

# **Correction des erreurs : dates de dépôt ou d'AR (2/2)**

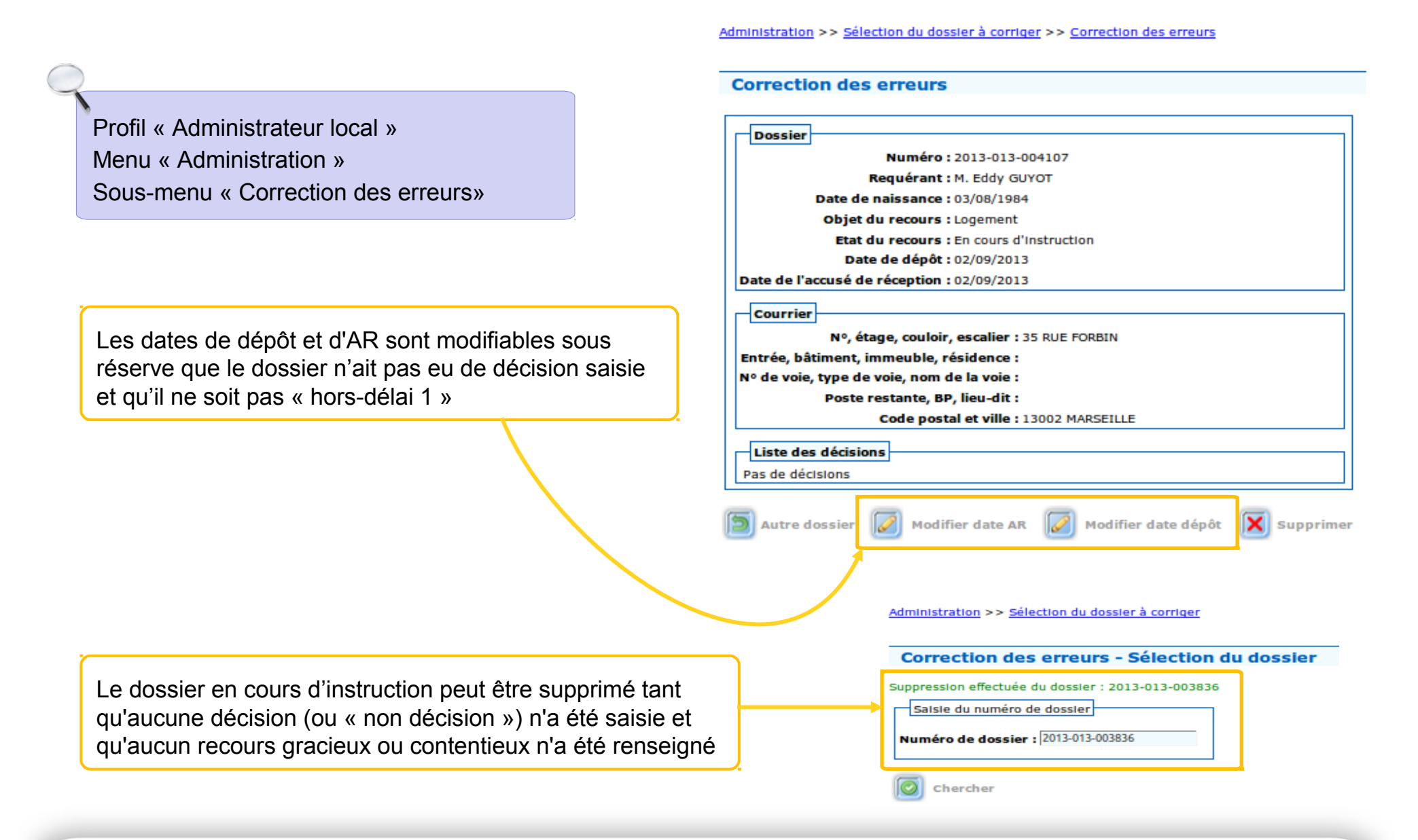

# **Ordre du jour**

#### **Création du dossier**

Utilisation des « secteurs administratifs » Import à partir du Numéro Unique

#### **Fonction homonymie**

Repérer les doublons Accès à la fonction homonymie Champs concernés par la recherche d'homonymes

## **AR et gestion de la complétude du dossier**

Délai d'instruction Les règles sur les pièces obligatoires à fournir par le requérant Système d'alertes : dossiers en attente d'AR Les quatre cas de figure de la complétude des dossiers Système d'alertes : dossiers complets/incomplets Correction des erreurs sur les dates de dépôt et d'AR

### **Point sur les courriers**

Paramétrage des courriers d'AR

Les courriers liés aux pièces obligatoires

Les courriers de demandes de pièces complémentaires hors formulaire

### **Cas pratiques**

Créer un dossier de recours DALO, en accuser réception et gérer sa complétude (4 cas distincts)

### **Recours gracieux**

Saisie et accusé de réception d'un recours gracieux

## **Paramétrage des courriers d'AR (1/2)**

**Le paramétrage des références locales permet de personnaliser les courriers d'AR et de demandes de pièces obligatoires**

Profil « Administrateur local » Menu « Références locales » Sous-menus « Commission», « Services » et « Tribunal administratif »

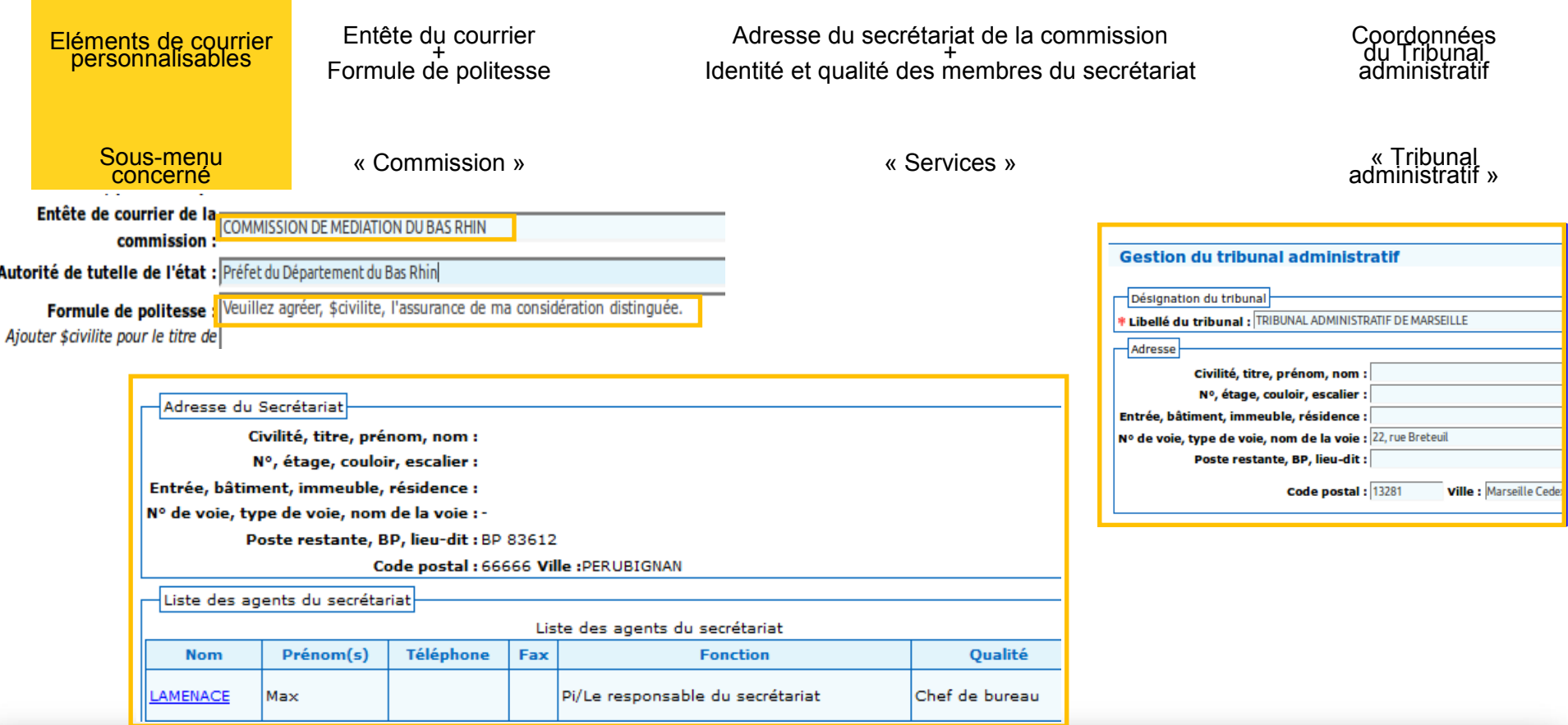

## **Paramétrage des courriers d'AR (2/2)**

**Le paramétrage des références locales permet de personnaliser les courriers d'AR et de demandes de pièces obligatoires**

Calcio d'un agont

Profil « Administrateur local » Menu « Références locales » Sous-menus « Services »

#### **Paramétrage des agents du secrétariat**

Les agents du secrétariat peuvent se voir attribuer la fonction de « chef de bureau », « adjoint », « secrétaire » ou « autre ». Le champ « fonctions pour signature », composé de 4 parties, permet de saisir les informations du « timbre » du signataire

Profil « Administrateur local » Menu « Administration » Sous-menus « Gestion des signataires»

#### **Paramétrage des signataires**

La page « signataires » présente les signataires sous forme d'un tableau par type de documents à signer.

Les listes déroulantes sont alimentées à partir des fonctions et qualités enregistrées lors de la création des membres de la commission et des agents du secrétariat.

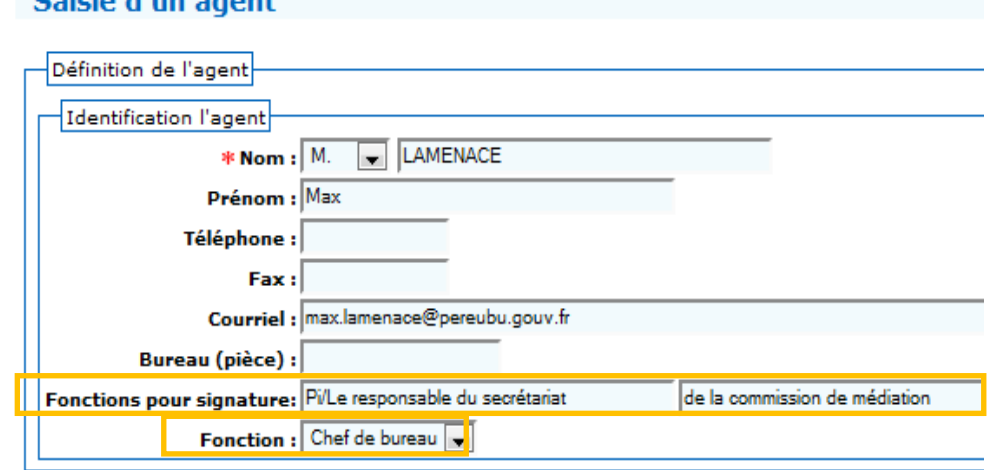

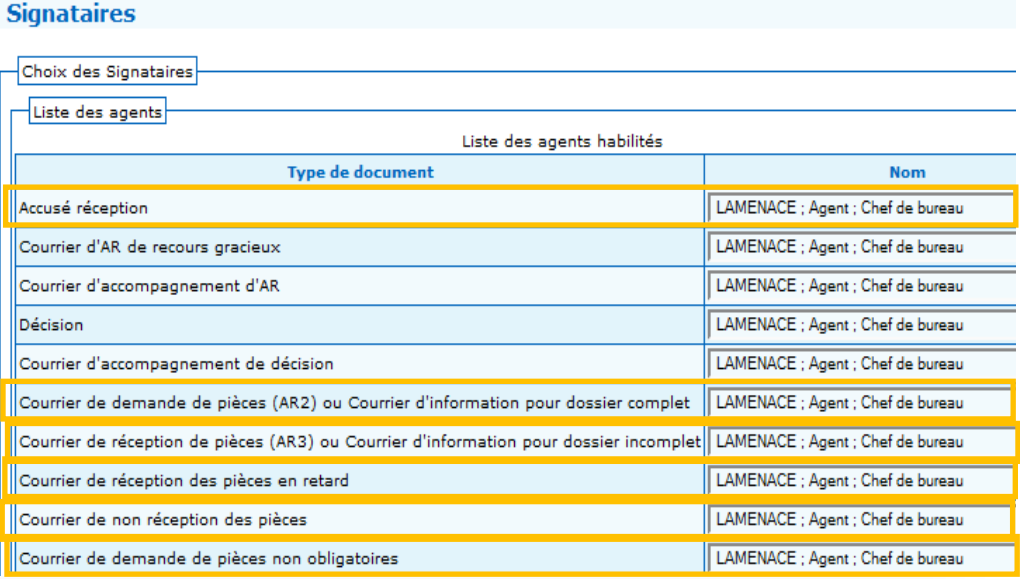

## **Les courriers liés aux pièces obligatoires (1/4)**

**Les courriers de demandes de pièces obligatoires valent accusés de réception**

- Il n'est donc pas nécessaire d'éditer un accusé de réception classique dans le cas où un courrier « d'incomplet » est envoyé
- Mais la possibilité existe tout de même dans Comdalo lorsque les utilisateurs n'ont pas le temps d'examiner la complétude dès réception du recours

#### Points d'attention

 L'édition de ce courrier fait apparaître les onglets « Instructions » et « Retrait »

Il est très important de cocher oui dans le champ « Courrier de demande envoyé » car :

- seule cette action permet de déclencher le calcul des délais légaux à partir de la date du dépôt du recours

- ce courrier n'est comptabilisé dans les statistiques qu'à partir du moment où il est envoyé

 Une pièce justificative peut être reçue – cochez « oui »; non reçue – cochez « non », ou non nécessaire – cochez « sans objet »

Menu « Gestion des recours » Sous-menu « Recours » Second onglet «Pièces »

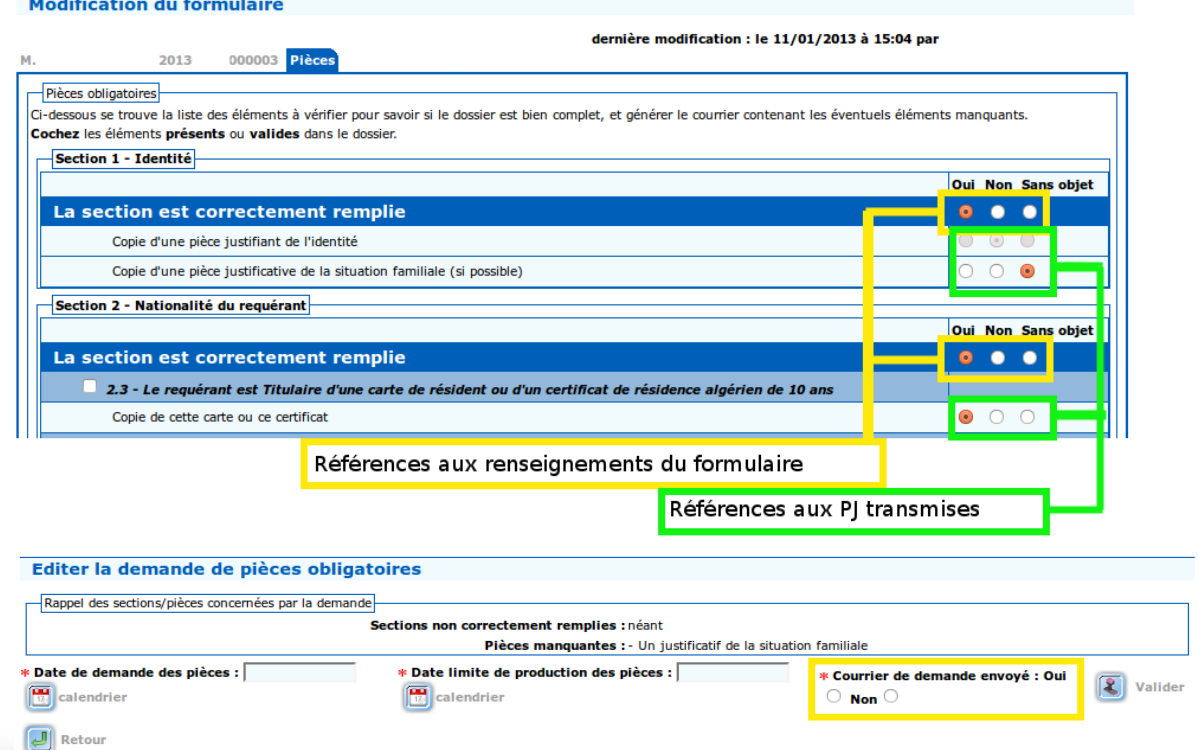

## **Les courriers liés aux pièces obligatoires (2/4)**

### **Gestion de suivi des pièces obligatoires et courriers associés**

Le tableau « Suivi – Saisie des dates » permet de renseigner la date de réception des pièces obligatoires réclamées au requérant à mesure que celles-ci arrivent (ou de cocher « sans objet » si une pièce demandée s'avère finalement inutile) et est entre la proponent d'attention

#### Menu « Gestion des recours » Sous-menu « Recours » Second onglet «Pièces » « Suivi – Saisie des dates ».

Tant que vous ne renseignez pas la date de réception des pièces obligatoires dans Comdalo et que vous n'envoyez pas le courrier d'information de dossier complet :

- le dossier reste incomplet ;
- -le requérant n'est pas informé que le délai légal d'instruction du dossier repart.

Les courriers « dossier complet » et « dossier incomplet » (disponible le lendemain de la date butoir du délai) ne sont éditables qu'une seule fois.

#### Suivi - Saisie des dates

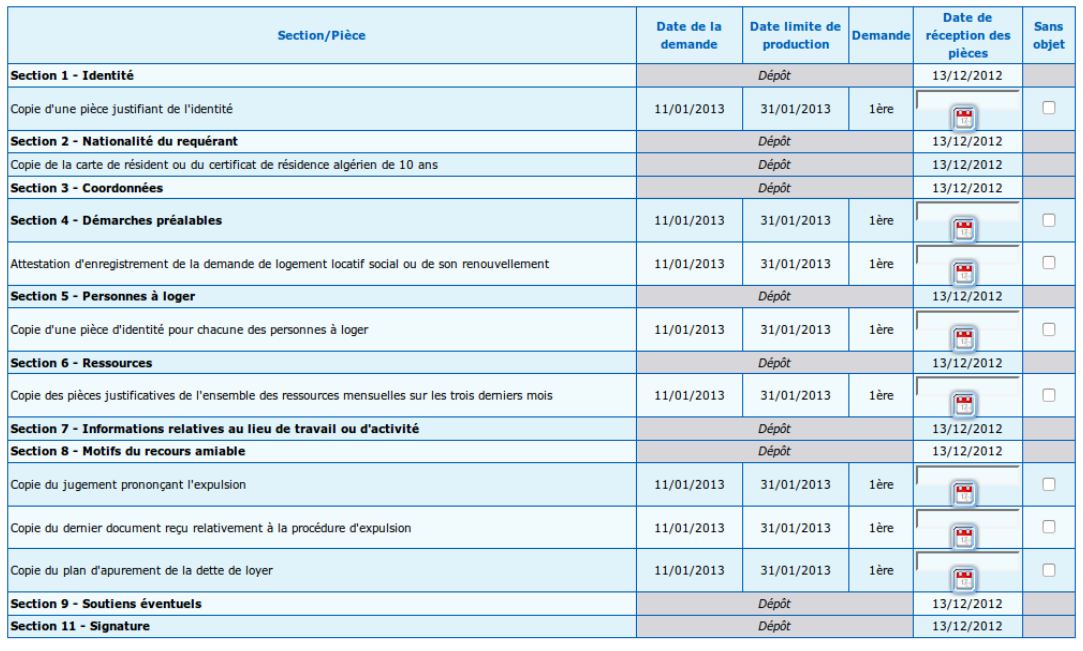

**Cal Enregistrer 3** Rétablir J Retour

## **Les courriers liés aux pièces obligatoires (3/4)**

#### **Illustration : écrans de suivi des courriers**

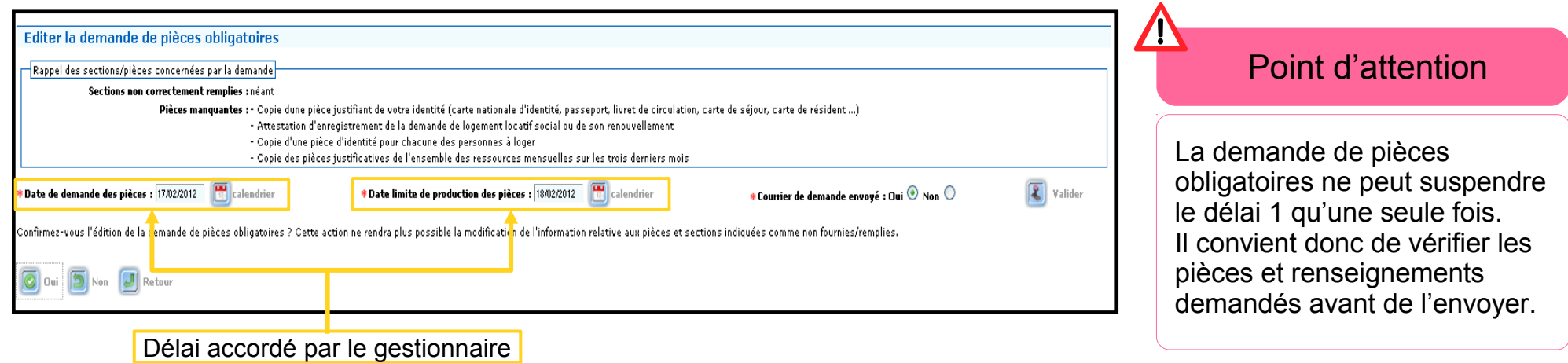

Le tableau «Historique-Visualisation» permet de ré-éditer le courrier de demande de pièces

|                | <b>Historique - Visualisation</b> |                              |                                                                                                    |                                 |            |
|----------------|-----------------------------------|------------------------------|----------------------------------------------------------------------------------------------------|---------------------------------|------------|
| <b>Demande</b> | Date de la demande                | Date limite de<br>production | <b>Section/Pièce</b>                                                                                | Date de réception des<br>pièces | Ré-édition |
| Dépôt          |                                   |                              | Section 1 - Identité                                                                                | 16/02/2012                      |            |
|                |                                   |                              | Section 2 - Nationalité du requérant                                                                |                                 |            |
|                |                                   |                              | Section 3 - Coordonnées                                                                             |                                 |            |
|                |                                   |                              | Section 4 - Démarches préalables                                                                    |                                 |            |
|                |                                   |                              | Section 5 - Personnes à loger                                                                       |                                 |            |
|                |                                   |                              | <b>Section 6 - Ressources</b>                                                                       |                                 |            |
|                |                                   |                              | Section 7 - Informations relatives au lieu de travail ou d'activité                                 |                                 |            |
|                |                                   |                              | Section 8 - Motifs du recours amiable                                                               |                                 |            |
|                |                                   |                              | Section 9 - Soutiens éventuels                                                                      |                                 |            |
|                |                                   |                              | Section 11 - Signature                                                                              |                                 |            |
| 1ère           | 17/02/2012                        | 18/02/2012                   | Copie d'une pièce justifiant de l'identité                                                          |                                 | 画          |
|                |                                   |                              | Attestation d'enregistrement de la demande de logement locatif social ou de son renouvellement      |                                 |            |
|                |                                   |                              | Copie d'une pièce d'identité pour chacune des personnes à loger                                     |                                 |            |
|                |                                   |                              | Copie des pièces justificatives de l'ensemble des ressources mensuelles sur les trois derniers mois |                                 |            |

## **Les courriers liés aux pièces obligatoires (4/4)**

### **Gestion de suivi des pièces obligatoires et courriers associés**

Lorsque la date limite de production des pièces obligatoires est dépassée ou que les pièces ont été fournies, trois cas de figure peuvent se présenter et aboutissent à l'envoi de trois courriers différents, disponibles dans la rubrique « Suivi - Saisie des dates »

- Si les pièces sont transmises par le requérant dans le délai imparti, un « courrier d'information de dossier complet » doit être édité.
- L'icône apparaît quand l'ensemble des pièces demandées a été indiqué comme « fourni »
- Si la date limite de production des pièces est dépassée et que celles-ci n'ont pas été reçues, un « courrier d'information de dossier incomplet » doit être édité.
- L'icône apparaît automatiquement lorsque la date est dépassée.
- Si les pièces sont transmises par le requérant après la date limite de production des pièces, un « courrier d'information de dossier complet » différent de celui proposé dans le premier cas peut être édité

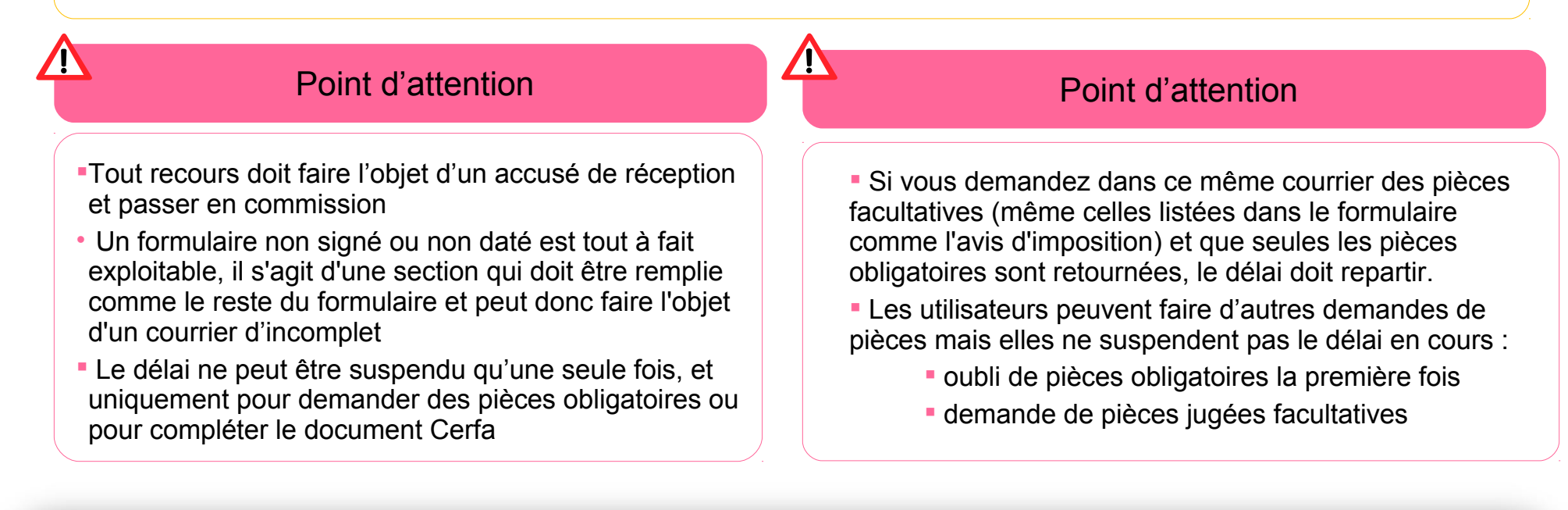

## **Les courriers de demandes de pièces complémentaires hors formulaire**

### **Gestion de suivi des pièces complémentaires et courriers associés**

- Après avoir saisi la date de demande et le libellé des pièces puis validé, vous pouvez imprimer le courrier des pièces complémentaires
- A réception de la pièce demandée, il faut sélectionner la demande en cochant la case « sélection » dans le tableau puis renseigner la date de réception
- Il est également possible de saisir des pièces fournies non demandées

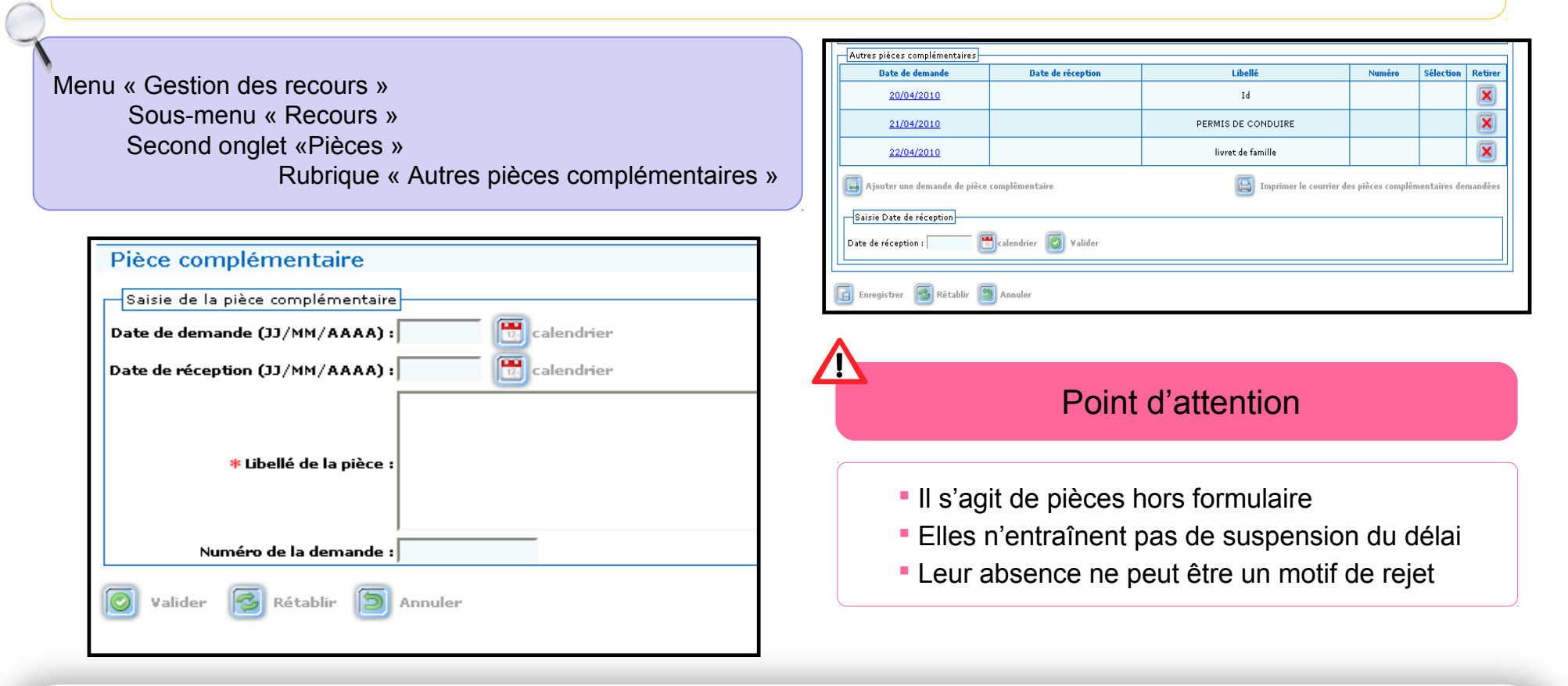

# **Ordre du jour**

#### **Création du dossier**

Utilisation des « secteurs administratifs » Import à partir du Numéro Unique

#### **Fonction homonymie**

Repérer les doublons Accès à la fonction homonymie Champs concernés par la recherche d'homonymes

## **AR et gestion de la complétude du dossier**

Délai d'instruction Les règles sur les pièces obligatoires à fournir par le requérant Système d'alertes : dossiers en attente d'AR Les quatre cas de figure de la complétude des dossiers Système d'alertes : dossiers complets/incomplets Correction des erreurs sur les dates de dépôt et d'AR

### **Point sur les courriers**

Paramétrage des courriers d'AR Les courriers liés aux pièces obligatoires Les courriers de demandes de pièces complémentaires hors

formulaire

#### **Cas pratiques**

Créer un dossier de recours DALO, en accuser réception et gérer sa complétude (4 cas distincts)

### **Recours gracieux**

Saisie et accusé de réception d'un recours gracieux

## **Cas pratiques**

Quatre « dossiers logement» sont à traiter :

Vous recevez trois plis :

- Le recours déposé par M. Modeste Hépar-Fey, complètement renseigné et accompagné de l'ensemble des pièces obligatoires.

- Les pièces obligatoires manquantes du dossier de M. Jérémie Hanrtard (vous lui aviez notifié, trois semaines plus tôt, la réception du recours et précisé les pièces manquantes en lui laissant deux semaines pour les produire)

- Les pièces obligatoires manquantes du dossier de M<sup>ile</sup> Raiponce Justatand (vous lui aviez notifié, dix jours plus tôt, la réception du recours et précisé les pièces manquantes en lui laissant deux semaines pour les produire)

En outre, trois semaines plus tôt, vous aviez demandé sa carte d'identité à M<sup>me</sup> Eva Pallardonnet, avec un délai de production de deux semaines. Or, vous venez de vous rendre compte que vous l'aviez déjà. Par contre, vous réalisez qu'il manque le dernier avis d'imposition, que vous n'aviez pas demandé, ainsi que la signature au bas du formulaire.

**Enregistrez ces quatre dossiers dans Comdalo et accusez réception en transmettant, dans chaque cas, le(s) bon(s) courrier(s) au requérant. Vous veillerez à ne pas créer de dossier en doublon.**

**Quels sont les dossiers que vous allez traiter en priorité ce matin ?**

# **Ordre du jour**

#### **Création du dossier**

Utilisation des « secteurs administratifs » Import à partir du Numéro Unique

#### **Fonction homonymie**

Repérer les doublons Accès à la fonction homonymie Champs concernés par la recherche d'homonymes

## **AR et gestion de la complétude du dossier**

Délai d'instruction Les règles sur les pièces obligatoires à fournir par le requérant Système d'alertes : dossiers en attente d'AR Les quatre cas de figure de la complétude des dossiers Système d'alertes : dossiers complets/incomplets Correction des erreurs sur les dates de dépôt et d'AR

### **Point sur les courriers**

Paramétrage des courriers d'AR

Les courriers liés aux pièces obligatoires

Les courriers de demandes de pièces complémentaires hors formulaire

### **Cas pratiques**

Créer un dossier de recours DALO, en accuser réception et gérer sa complétude (4 cas distincts)

#### **Recours gracieux**

Saisie et accusé de réception d'un recours gracieux

# **Recours gracieux**

Profil « Gestionnaire » Menu « Gestion des recours » Sous-menu « Saisie Recours gracieux »

#### Point d'attention

• A compter de la notification de la décision, le requérant dispose d'un délai de 2 mois pour déposer auprès de la commission de médiation un recours gracieux contre la décision

• Le requérant peut déposer un recours gracieux et/ou un recours contentieux pour excès de pouvoir (REP)

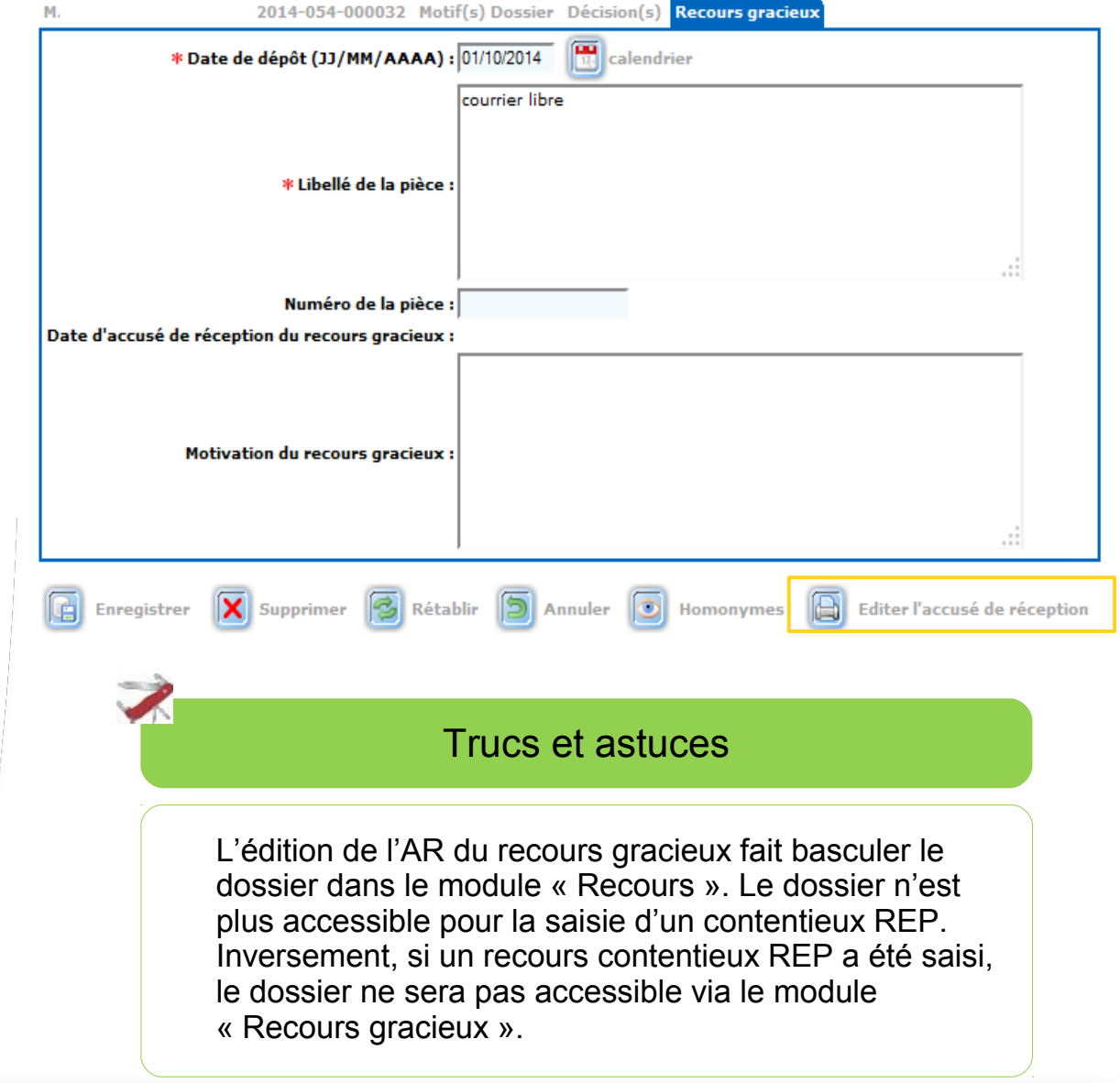